# **10 Beam instability and stress stiffening (extract from the book e2)**

------- -------

 Interesting knowledge can also be obtained by analyzing the effect of the geometric stiffness matrix on the overall stiffness of the element. For this purpose, we express the stiffness matrix of the beam finite element at its special position in Fig. 10.1.

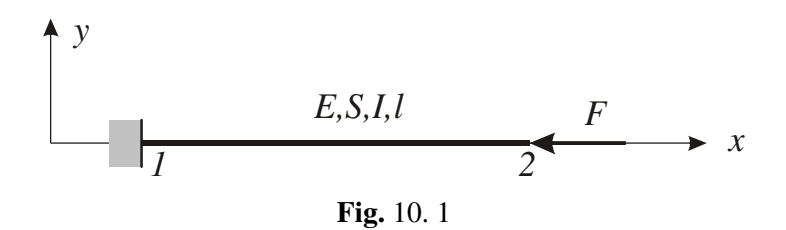

The axis of the element is identical to the global axis x ( $sin \beta = 0$ ,  $cos \beta = 1$ ), the element is without bending load ( $K_{GM} = 0$ ) and the pressure axial force was chosen to demonstrate later the loss of stability of the beam. The material and geometric matrix of such an element was determined from (9.19) using a simple program in Fig. 10.2. As could be assumed, based on what we have said about this matrix, the material stiffness matrix is identical to the linear stiffness matrix of the element expressed in the local coordinate system (eg [10, 18]).

```
c=1: s=0:B = \{ \{-c, -s, 0, c, s, 0\},\}\{-s/L, c/L, 1, s/L, -c/L, 0\},\{-s/L, c/L, 0, s/L, -c/L, 1\};
                                              kE=ES/L; kI=EI/L;
                                              \texttt{Dmat=}\{\,\{\,\texttt{kE},\ \ 0\,,\ \ 0\ \ \}\,,\ \ \{\,0\,,\texttt{4kI},\texttt{2kI}\,\},\,\{\,0\,,\texttt{2kI},\texttt{4kI}\,\}\,\}\,\texttt{;}\nonumberBT=Transpose[B]; B1=Inner[Times, BT, Dmat];
                                              KM=Inner[Times, B1, B];
                                               KG=-F/ (30L) (10, 0, 0, 0, 0, 0, 0),\{0, 36, 3L, 0, -36, 3L\},\{0, 3L, 4L^2, 3L, -3L, -L^2\},{0, 0, 0, 0, 0, 0},<br>{0,-36, -3L,0, 36, -3L},
                                                                     \{0, 3L, -L^2, 0, -3L, 4L^2\}\};Print['Kmat = "KML;
                                              Print ["Kgeo = ", KG];
Kmat = \begin{pmatrix} \frac{ES}{L} & 0 & 0 & -\frac{ES}{L} & 0 & 0 \\ 0 & \frac{12EI}{L^3} & \frac{6EI}{L^2} & 0 & -\frac{12EI}{L^3} & \frac{6EI}{L^2} \\ 0 & \frac{6EI}{L^2} & \frac{4EI}{L} & 0 & -\frac{6EI}{L^2} & \frac{2EI}{L} \\ -\frac{ES}{L} & 0 & 0 & \frac{ES}{L} & 0 & 0 \\ 0 & -\frac{12EI}{L^3} & -\frac{6EI}{L^2} & 0 & \frac{12EI}{L^3} & -\frac{6EI}{L^2
```
### **Fig.** 10.2

The global stiffness matrix of a single-element body rigidly fixed in node 1 and loaded by the compressive force  $F$  (Fig. 10.1) is obtained by omitting the first three rows and columns in both matrices, since these correspond to the removed (zero) degrees of freedom.

$$
\mathbf{K} = \mathbf{K}_M + \mathbf{K}_G = \begin{bmatrix} \frac{ES}{l} & 0 & 0 \\ 0 & \frac{12EI}{l^3} & -\frac{6EI}{l^2} \\ 0 & -\frac{6EI}{l^2} & \frac{4EI}{l} \end{bmatrix} + \begin{bmatrix} 0 & 0 & 0 \\ 0 & -\frac{6F}{5l} & \frac{F}{10} \\ 0 & \frac{F}{10} & -\frac{2Fl}{15} \end{bmatrix}
$$
(10.1)

 A comparison of the matrix members in (10.1) shows a well-known knowledge of the technical practice: the compressive axial force of the beam decreases its transverse (bending) stiffness (decreases the absolute values of the members of the resulting matrix) and vice versa. In the first case we are talking about *stress softening*, in the second about *stress stiffening*. This is only relevant for slender (thin) structural members with low bending stiffness (slender beams and rods, cables, thin plates and shells) since in other cases the  $\mathbf{K}_G$  matrix members are negligibly small compared to the  $\mathbf{K}_M$  members. In general, the members of a geometric matrix are functions of the axial or membrane stress (in our simple example  $N = \sigma S_0 = -F$ ) and therefore the geometric stiffness matrix is often called the *stress stiffness matrix*, or, in connection with the iterative process, the *initial stress stiffness matrix*, since the stress value known at the beginning of the step must be taken into the iteration step.

 Since the geometrical stiffness matrix depends to a large extent only on the magnitude of the stress, its influence on the stiffness of the slender body can be of significant magnitude even for small displacement and rotation problems. Two typical examples of such a situation that need to be recognized in terms of the calculation procedure are illustrated by the beams in Fig. 10.3.

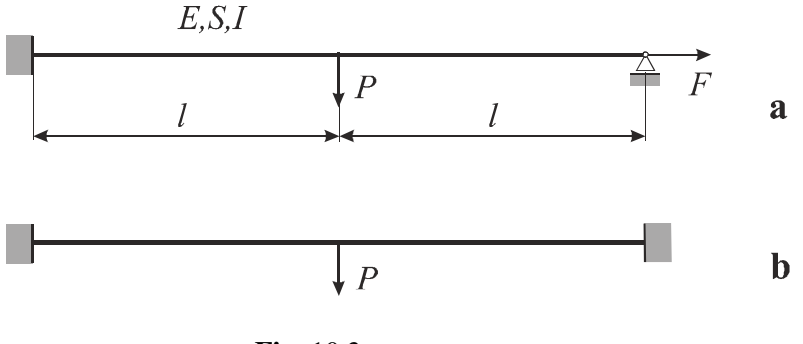

**Fig.** 10.3

 In the first case, it is a prestressed beam with a known prestressing force *F* independent of the force *P*. A classical linear FEM program, which does not have a built-in geometric matrix calculation, would solve this problem without affecting the force *F* on the deflection. With a significant amount of force  $F$  we would get unrealistic results. The same applies to the second example where the rigid constraints of the beam do not allow the axial movement of its ends, which causes a tensile force with a prestressing effect on the lateral deflection.

 From the computational point of view these geometrically nonlinear problems differ from each other in the following: In the first case the axial force and hence the geometric matrix are known and the calculation can be performed without an iterative process; in the latter case, an iterative process is necessary to calculate the final value of the axial force and the geometric matrix.

 The need to take into account stress stiffness is quite common in computational practice because it occurs in quasi-linear and non-linear problems not only at static but also at

dynamic loading (altered or varying stiffness affects the dynamic properties of the body) and induced not only by mechanical but also other types of loads: temperature load, initial and residual stresses in the material, etc.). The basic calculation procedures taking into account the stress stiffness will be shown in the ANSYS calculations of simple beams in fig. 10.3, however, the procedures are the same for complex real problems of this type.

**Example** 10.1

Consider the beam shown in figure 10.3a. Assume that  $P = 100$  N,  $F = 1000$  N,  $l = 1$  m,  $E =$ 2 10<sup>11</sup> Pa,  $v = 0.3$ ,  $\rho = 7850 \text{ kg/m}^3$ ; The cross-section is a square with an area  $S = 1 \text{ cm}^2$ . Calculate:

- a) Maximum deflection of beam first without prestressing force F and then with it.
- b) The first natural vibration frequency of the beam without prestressing by force F and then with it.
- c) Adjust the beam as shown in fig. 10.3b and determine the maximum deflection.

1. Job name

*Utility Menu>File>Change Jobname...* /FILNAM = Buckling;

2. Element type

*Preprocessor>Element Type>Add/Edit/Delete, Add,* Beam, 2 node 188, OK, Close;

3. Cross-sectional data

*Preprocessor>Sections>Beam> Common Sections,* B = 0.01, H = 0.01, OK;

4. Material properties

*Preprocessor>Material Props>Material Models*, Favorites, Linear Static, Density, DENS = 7850, OK, Linear Isotropic, EX = 2e11, PRXY = 0.3, OK, Material, Exit;

### 5. Keypoints

*Plot Controls> Symbols,* All Aplied BCs, OK;

*Preprocessor>Modeling>Create>Keypoints>In Active CS...*  $X = 0$ ,  $Y = 0$ , Apply,  $X = 1$ ,  $Y = 0$ , Apply,  $X = 2$ ,  $Y = 0$ , OK;

6. The center line of the beam

*Preprocessor>Modeling>Create>Lines>Lines>Straight Line*, Click: KP1, KP2, KP2, KP3, OK;

7. Meshing

*Preprocessor>Meshing>Mesh Tool*... Lines, Set, Pick All, Ndiv = 10, OK, Mesh, Pick All, Close;

## 8. Fixation

*Main Menu>Solution>Define Loads>Apply>Structural>Displacement>On Keypoints, Click KP1,* OK, All DOF, Apply, Click KP3, UY, UZ, ROTX, ROTY, OK;

## 9. Loads

*Main Menu>Solution>Define Loads>Apply>Structural>Force/Moment>On Keypoints*↑ P: KP2, OK,  $FY = -100$ , Apply, Click KP3, OK,  $FX = 1000$ , OK;

## *SAVE\_DB*;

10. Static solution without prestress but with the computation of the stress stiffnes matrix *Solution>Analysis Type>New Analysis*, Static, OK; *Solution> Analysis Type>Sol'n Controls*, Calculate prestress effects = ON, OK; *Solution> Solve> Current LS*, OK;

11. Maximum deflection

*ANSYS Main Menu> General Postproc> Plot Results>*Def+undeformed*,* OK;

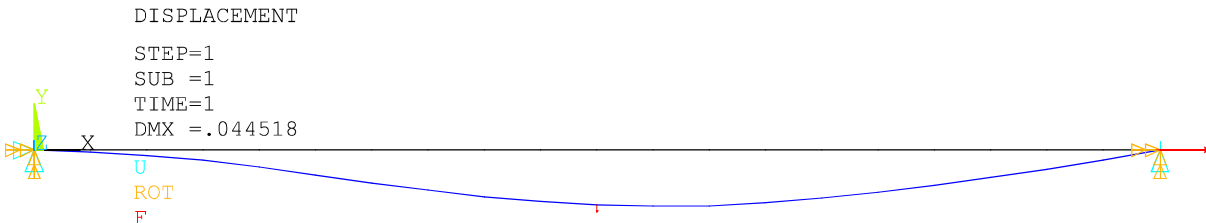

12. Calculation of the 1st natural frequency of the beam with taking into account the prestressing force F (after the static solution with prestress on the stres stiffness matrix is alredy known) *Solution>Analysis Type>New Analysis...*, Modal, OK;

*Solution>Analysis Type>Analysis Options...*, No. of modes to extract = 1, No. of modes to expand  $= 1$ , OK, OK;

*Solution> Solve> Current LS*, OK;

13. 1st natural frequency *General Postproc>Results Summary*; Result: Freq  $= 13.08$  Hz

14. Calculation of the 1st natural frequency of the beam without prestress

*Solution>Analysis Type>Analysis options,* Incl prestress effects? = No, OK, OK;

*Solution> Solve> Current LS*, OK; *General Postproc>Results Summary*, Result: Freq  $= 8.98$  Hz

15. Static calculation of beam with taking into account the prestressing force F (nonlinear problem)

*Solution>Analysis Type>New Analysis>Static*, OK; *Solution>Sol'Controls>Analysis Option,* Large Displacement Static, Time at end of load step = 1,

Number of substeps = 5, Max. no. of substeps = 10, Min. no of substeps = 1, OK;

*Solve, Current LS, OK*;

*General Postproc> Plot* Results, Def +undeformed*,* OK;

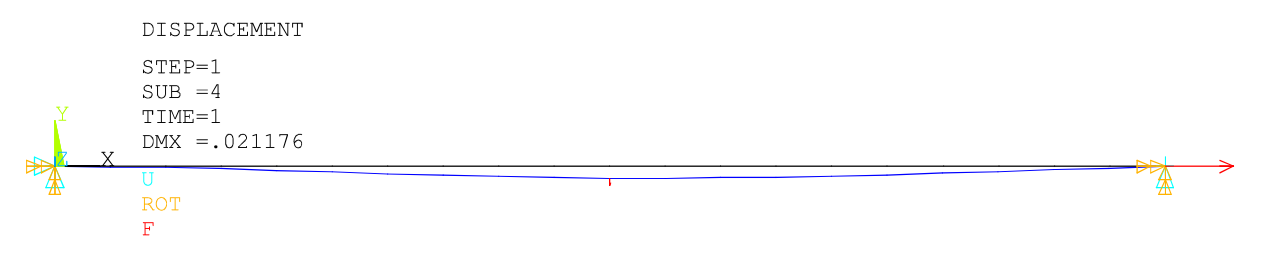

16. End of job *Ansys Toolbar>Quit>Save Geom+Loads,* OK*;* 

 The calculation showed the importance of taking into account the prestressing effects for problems of this type: The maximum deflection without the prestressing effect (linear calculation) is 44.52 mm, the prestressing force F reduced it to 21.18 mm. The prestressing also increased the transverse (bending) stiffness of the beam and increased the first natural frequency of the beam from 8.98 to 13.08 Hz.

 Returning now to the beam element in Fig. 10.1. The element is fixed on the one side and loaded with the compressive force  $F$  on the other. Its stiffness matrix is expressed in (10.1) as the sum of the

material and geometric stiffness matrix. It can be seen that as the absolute magnitude of force *F* increases a diagonal term of the matrix **K** may be zero and the matrix will be singular. We have already mentioned such a situation in the previous sections and we called such a state of the body as the bifurcation point, equilibrium split point or stability loss point. The load that this condition causes is called a critical load.

 A matrix is singular when its determinant equals zero, so the critical value of force *F* in (10.1) is calculated from the condition *det*  $\mathbf{K} = 0$ . For simplicity of calculation we use unit values of the problem parameters and the condition is

$$
det\begin{bmatrix} 1 & 0 & 0 \ 0 & 12 - \frac{6}{5}F_{crit} & -6 + \frac{1}{10}F_{crit} \\ 0 & -6 + \frac{1}{10}F_{crit} & 4 - \frac{2}{15}F_{crit} \end{bmatrix} = 0
$$
 (10.2)

For the calculation we use a simple program

m=
$$
\{1, 0, 0\}
$$
,  
\n $\{0, 12-6x/5, -6+x/10\}$ ,  
\n $\{0, -6+x/10, 4-2x/15\}$ ;  
\nDet[m]  
\nSolve  $[3x^2/20-26x/5+12=-0, x]//N$   
\n
$$
\frac{3x^2}{20} - \frac{26x}{5} + 12
$$
\n
$$
\{(x\rightarrow 2.48596), (x\rightarrow 32.1807)\}
$$

We got = 2.486 N. The critical (buckling, Euler) force for such a case of the beam is

$$
F_{krit} = \frac{\pi^2 EI}{4l^2} = \frac{\pi^2}{4} = 2.47 \text{ N}
$$

which is a good approximation for one element. In practice, we would get an identity when dividing the beam into several elements.

 The above procedure for calculating the critical load value for a structure with a tendency to loss of stability can be generalized and is called *linearized buckling*. At this problem the FEM program solves the generalized problem of eigenvalues

$$
\left(\mathbf{K}_{lin} + \lambda_{crit} \mathbf{K}_G\right) \mathbf{\phi}_{crit} = \mathbf{0} \tag{10.3}
$$

where  $\lambda_{crit}$  is the critical load factor of the structure and the vector  $\phi_{crit}$  contains the normalized displacement amplitudes of the structure model nodes after the loss of stability. This is analogous to the calculation of the body's natural frequencies and eigenmodes but now only the first eigenvalue and the first eigenmode have physical meaning. The calculation is simple but has its limitations:

- 1. Stiffness matrices determined for the undeformed body position are used in the calculation and therefore the results are reliable only for situations where the assumptions of the linear problem are not violated before the critical state (there are no significant displacements, rotations and deformations).
- 2. Under loading, the assumption of a linear increase of all loads and stresses proportional to the multiplier  $\lambda$  holds.
- 3. There are no significant geometrical, load and material imperfections on the body
- 4. It is not necessary to determine what happens to the body after loss of stability

If these conditions are not met, the stability problem has to be solved as geometrically, resp. as a physically non-linear problem. However, in their validity, the linearized buckling provides usable results, practically identical to the iterative nonlinear calculation. If we can neglect the effect of self-weight, so the buckling of straight rods, beams and loss of stability of rotationally symmetrical shells and bodies are typical cases where linearized buckling can be used.

 In the case of real structures, the conditions for linearized buckling are usually not fulfilled and therefore it is recommended to calculate the so-called *loss of stability limit load* by nonlinear strength calculation. It is actually a static non-linear FEM calculation with a gradually increasing load up to a state where the body collapses or a sharp transition to another (equilibrium) state, manifested either by divergence or a strong instability of the iterative procedure. The result is then judged by suitable means of a graphic or numerical postprocessor. The great advantage of such a procedure is the possibility of incorporating and taking into account the effect (assumed, estimated) imperfections, which on the real structures always exist (pressure forces outside the neutral cross-sectional axis, failure to make the ideal shape, material inhomogeneities and cracks, the possibility of weakening the strength by local exceedance of the yield limit, significant changes in geometry during loading, etc.). The mechanism of structural stability loss with imperfections can differ significantly from the idealized linearized calculation mechanism.

Consider the steel beam in Fig. 10.1 with values  $L = 2000$  mm,  $E = 200000$  MPa and a circular cross section with  $I = 1000$  mm<sup>4</sup>. In an ideal state, under the load of compressive force *F* and neglecting its own weight, the critical buckling force is

$$
F_{crit} = \frac{\pi^2 EI}{4L^2} = \frac{\pi^2 200000 \cdot 1000}{4 \cdot 2000^2} = 123,37 \text{ N}
$$

 If the force *F* acts outside the center of gravity of the cross-section with eccentricity *e*, the relationship between the force and the maximum deflection (at the free end of the beam) can be determined according to the relations for the bending-buckling combination [19]

$$
v = e \left( \frac{1 - \cos kL}{\cos kL} + 1 \right) \left( 1 - \cos kL \right)
$$

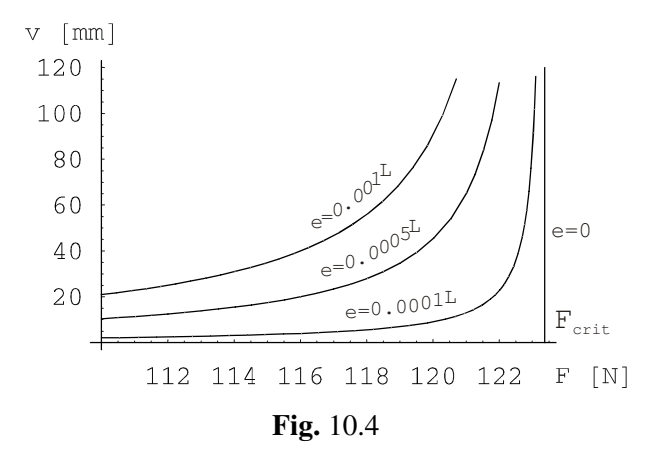

where  $k = \sqrt{F/EI}$ . The dependence is shown in Fig. 10.4 We can see the difference from the ideal state  $(e = 0)$ , which is result at the linearized calculation. The bifurcation point disappears, the beam can acquire unacceptably large deflections even before reaching the critical force value. It is a simple illustration that, with the exceptions mentioned above, real structures need to be checked by non-linear analysis.

 In the following two examples, we will show the computational procedure for solving the loss of stability in ANSYS. Both bodies are without imperfections and for comparison we will solve them by both mentioned procedures. In the first example, the body fulfills the conditions for linearized calculation, the second violates them by precluding the actual collapse of the body by significant movements and rotations of the body.

### **Example** 10.2

For a planar ring with a square cross-section and  $a \times a$  in the figure 10.5, determine the critical value of the continuous load *q* first by using a linearized buckling and then by a non-linear calculation. The ring can only deform in its plane and we assume the linear elastic properties of the material under load. It is given: *R* = 0.5 m, *a* = 1 cm, *E* = 2 E11 Pa.

Theoretical solution gives [20]

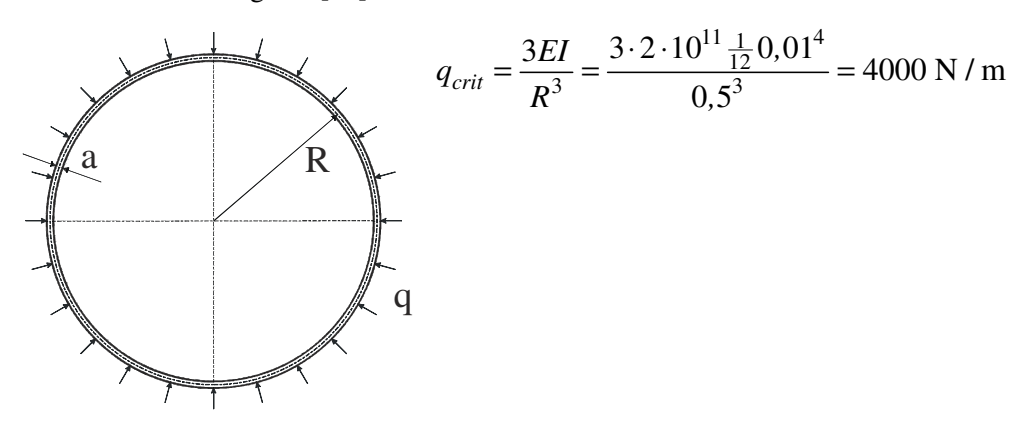

1. Job name *Utility Menu>File>Change Jobname...* /FILNAM = RING;

### 2. Element type

*Preprocessor>Element Type>Add/Edit/Delete, Add...* Beam 3node 189, OK, Close;

### 3. Cross-sectional data

*Preprocessor>Sections>Beam>Common Sections...* Sub-Type:  $\blacksquare$ , B = 0.01, H = 0.01, OK;

4. Material properties

*Preprocessor>Material Props>Material Models...* Favorites, Linear Static, Linear Isotropic, EX =  $2e11$ ,  $PRXY = 0.3$ , OK, Material, Exit;

5. Center circle of the ring

*Preprocessor>Modeling>Create>Lines>Arcs>Full Circle*, Global Cartesian: 0, 0, 0, OK, 0.5, OK;

6. Help point for the mass creation of the third node of elements (the simplest is at the beginning of the coordinate system)

*Preprocessor>Modeling>Create>Keypoints>In Active CS*, OK;

7. Specify the orientation of the lines for mass creation of the third node *Preprocessor>Meshing>Mesh Attributes>All Lines*... Pick Orientation Keypoint = Yes, OK, Click: KP5 (the center of the circle), OK;

8. Meshing of elements

*Preprocessor>Meshing>Mesh Tool*, Lines, Set, Pick All, NDIV = 8, OK, Mesh, Pick All;

9. Fixing the ring (removing rigid movement)

*Solution>Define Loads>Apply>Structural>Displacement>On Keypoints*, Click: Top and bottom point , OK, Mark UX, Apply, Click: Left and right point, OK, Mark (only) UY, Apply, Click all 4 points of the circle, OK, Mark UZ, ROTX, ROTY, KEXPAND = Yes, OK;

*Save\_DB*;

10. Enter the unit continuous load *Solution>Define Loads>Apply>Structural>Pressure>On* Beams, Pick All, VALI = -1, OK;

11. Stress stiffnes matrix calculation

*Solution>Analysis Type>Sol'Controls...* Calculate prestress effects = ON, OK; *Solution> Solve> Current LS*, OK, Finish;

12. Calculation of critical multiplier of input load and shape of loss of stability (linearized buckling) *Solution>Analysis Type>New Analysis...* Eigen Buckling = ON, OK; *Solution>Analysis Type>Analysis Options...* NMODE = 1, OK; *Solution> Solve> Current LS*, OK;

13. Listing of critical load multiplier

*General Postproc>Results Summary*...: *λkrit* = 3998.4

14. Drawing the shape of the center line of the ring when losing stability

*ANSYS Main Menu> General Postproc> Read Results...* Last Set; *ANSYS Main Menu> General Postproc> Plot Results>Deformed Shape...* Def +undeformed, ON, OK;

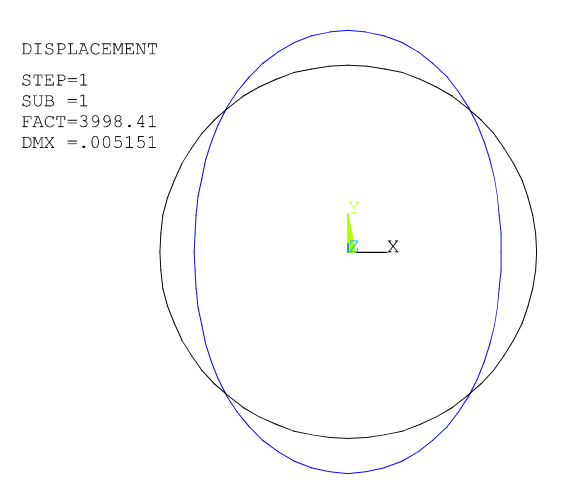

15. Changing the problem and entering parameters for the non-linear calculation

*Solution>Analysis Type>New Analysis...* STATIC, OK;

*Solution>Analysis Type>Sol'n Controls*... Large Displacement Static, Time at end of substep = 1.0, Number of substeps = 150, Automatic time stepping *=* OFF, Frequency: Write every substep, OK;

16. Entering the load at the end of the first step *Solution>Define>Loads>Apply>Structural>Pressure>On Beams*, Pick All, VALI = -5000, OK;

17. Violation of rotational symmetry by a low force load *Solution>Define>Loads>Apply>Structural>Force/Moment>On Keypoints* ↑ Click the left point of the circlee, OK,  $Lab = Fx$ ,  $VALUE = 10$ , OK;

18. Nonlinear calculation *Solution> Solve>Current LS*, OK;

19. Draw of ring shape under *q* = 5000 N/m load (it's a new equilibrium shape at this load) *General Postproc>Read Results>Last Set;* 

*General Postproc>Plot Results>Deformed Shape...* Def + undeformed, ON, OK;

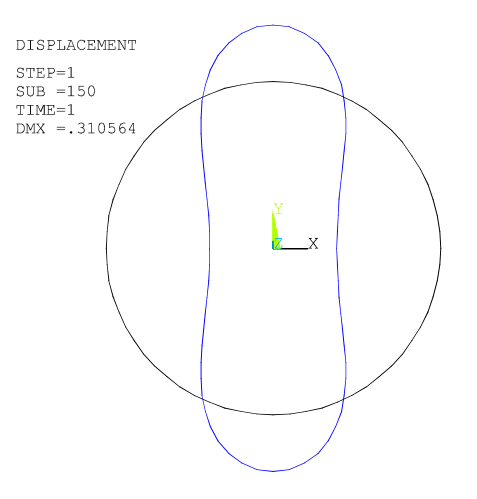

20. Draw of the displacement of the left point of the central circle of the ring

*TimeHist Postpro>Variable Viewer*... Click the first icon from left, Nodal Solution, DOF Solution, X-Component of displacement, OK, Click the Circle left point, OK, Click the third icon from left;

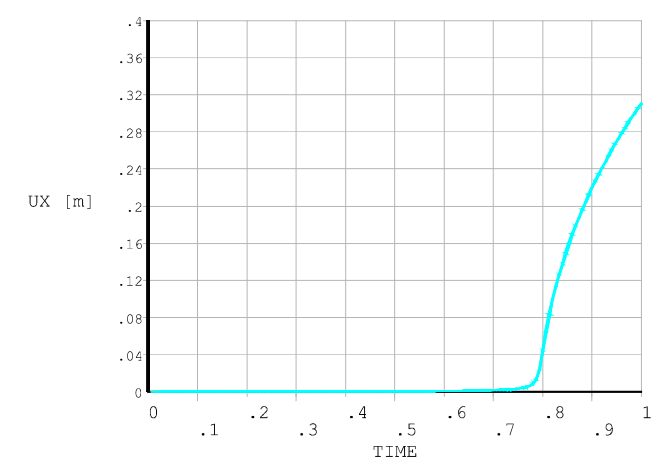

21. End of job *Ansys Toolbar>Quit>Save Geom+Loads,* OK*;* 

The linearized calculation gave a critical pressure value  $q_{crit}$  = 3998.4 N/m, which is practically identical to the theoretical solution. The value of the critical pressure in a non-linear solution can be obtained from the above graph of dependence of increasing load and vertical displacement of the upper point of the central circle of the ring: The sharp displacement increase occurred at the value of  $q_{\text{crit}} \approx 0.8 \cdot 5000 = 4000 \text{ Pa}$ . A more accurate view of the critical point can be obtained by displaying a graph in iterval of 0.75 to 0.85 times the load time. The use of linear buckling is, as can be seen, justified in this case.

 In a non-linear calculation, the ideal rotationally symmetrical problem must be disrupted by a small force or deformation imperfection in order to get a smal bend.

#### **Example 10.3**

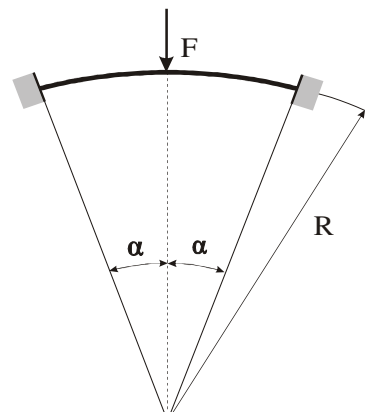

For a curved planar beam (arc) in the figure with square cross section  $a \times a$ , determine the critical value of force *F* by first calculating the linearized buckling and then by a non-linear calculation. The beam can deform only in its plane and we assume linear elastic properties of the material under load. It is given:  $R = 1$  m,  $a = 4$  mm,  $E = 2$  E11 Pa,  $\alpha = 20^{\circ}$ .

Perform the non-linear calculation by the arc-length method [5], [14].

1. Job name *Utility Menu>File>Change Jobname*, /FILNAM = ARC;

2. Element type, material properties and cross-sectional data

*Preprocessor>Element Type>Add/Edit/Delete, Add*, Beam 3node 189, OK, Close;

*Preprocessor>Material Props>Material Models*, Favorites, Linear Static, Linear Isotropic, EX =  $2e11$ ,  $PRXY = 0.3$ , OK, Material, Exit;

*Preprocessor>Sections>Beam>Common Sections...* Sub-Type:  $\blacksquare$ , B = 0.004, H = 0.004, OK;

3. The center line of the arc

*Utility Menu>WorkPlane>Change Active CS to>Global Cylindrical*;

*Preprocessor>Modeling>Create>Keypoints>In Active CS, X = 0, Y = 0, Apply, X = 1, Y = 70,* Apply,  $X = 1$ ,  $Y = 90$ , Apply,  $X = 1$ ,  $Y = 110$ , OK;

*Preprocessor>Modeling>Create>Lines>Lines> In Active CS*, Click KP2, KP3, KP3, KP4, OK;

4. Orientation of lines for mass creation of the third node

*Preprocessor>Meshing>Mesh Attributes>All Lines*, Pick Orientation Keypoint = Yes, OK, Click KP1 (The center point of the arc line), OK;

5. Elements

*Preprocessor>Meshing>Mesh Tool*... Lines, Set, Pick All, NDIV = 8, OK, Mesh, Pick All, Close;

6. Fixating

```
Solution>Define Loads>Apply>Structural>Displacement>On Nodes, Click the left and right point of 
               the arc, OK, Select All DOF;
```
*Solution>Define Loads>Apply>Structural>Displacement>On Keypoints*, Click all three keypoints of the line, OK, Select UZ, ROTX, ROTY, KEXPAND = Yes, OK;

Tool bar: *SAVE\_DB*;

7. Enter the unit force *Solution>Define>Loads>Apply>Structural>Force/Moment>On* Keypoints, Click the line center, FY  $= -1, OK;$ 

8. Stress stiffnes matrix calculation *Solution>Analysis Type>Sol'Controls*, Calculate prestress effects = ON, OK; *Solution> Solve> Current LS*, OK; *Finish* 

9. Calculation of critical multiplier of input load and shape of loss of stability (linearized buckling) *Solution>Analysis Type>New Analysis*, Eigen Buckling = ON, OK; *Solution>Analysis Type>Analysis Options*, NMODE = 1, OK, OK; *Solution> Solve> Current LS*, OK;

10. Listing of critical load multiplier

*General Postproc>Results Summary:*  $\lambda_{krit} = 266.63$ 

11. Drawing the shape of the center line of the arc when losing stability

*ANSYS Main Menu> General Postproc> Read Results*, *Last Set*;

*ANSYS Main Menu> General Postproc> Plot Results>Deformed Shape,* Def +undef edge, ON, OK;

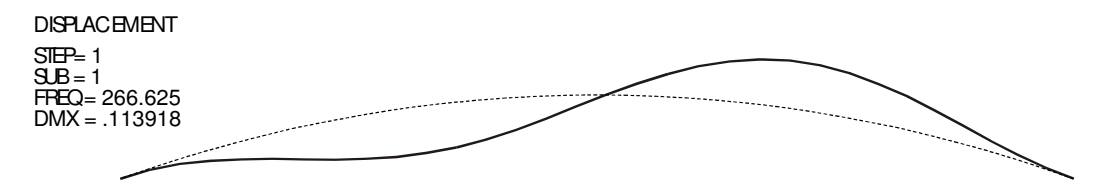

12. Parameters for nonlinear calculation

*Solution>Analysis Type>New Analysis...* STATIC, ON, OK;

*Solution>Analysis Type>Sol'n Controls*...**Advanced NL**: Activate arc-length method: ON, Arc-length termination: Terminate at first limit, **Basic:** Time = 0, Large Displacement Static, Number of substeps = 500, Write every substep,OK;

13. Force

*Solution>Define>Loads>Apply>Structural>Force/Moment>On Keypoints*, Click the center of the arc, OK,  $FY = -300$ , OK;

14. Nonlinear calculation *Solution> Solve> Current LS*, OK, Yes;

15. Plot of arc shape under critical load *General Postproc>Read Results>Last Set; General Postproc>Plot Results>Deformed Shape...* KUND : Def + undeformed

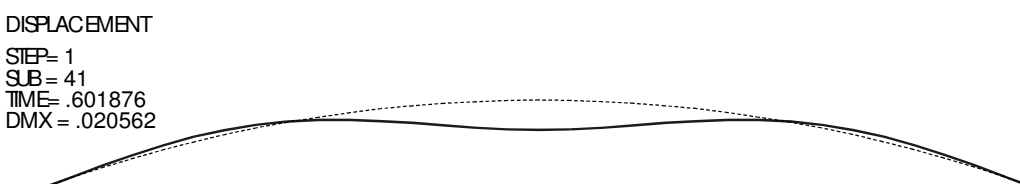

16. Plot the displacement of the upper point of the center line of the arc

*TimeHist Postpro>Variable Viewer* (reject the proposal to delete the database!) ... Click the first icon from left (*Add Data*), Nodal Solution, DOF Solution, Y-Component of displacement, OK, Click the arc high point, OK, Click the third icon from left (*Graph Data*);

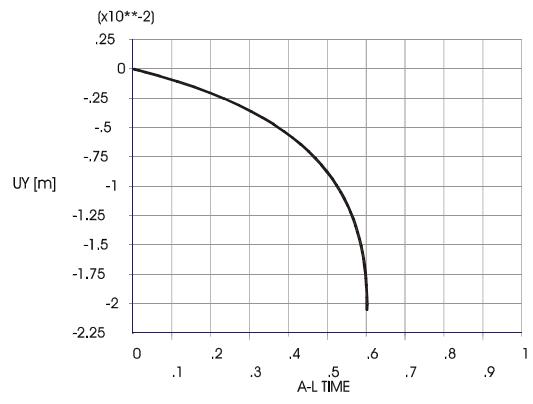

17. End of job *Ansys Toolbar>Quit>Save Geom+Loads,* OK*;* 

 The linearized calculation (linearized buckling) determined the magnitude of the critical force  $F_{\text{crit}}$  = 266.6 N. The critical force value of the non-linear solution can be obtained from the graph of increasing force versus vertical displacement of the upper center line of the arc: The program determined the critical situation at  $\hat{F}_{\text{krit}} = 0.6 \cdot 300 = 180 \text{ N}$ . Difference in critical force values is not negligible and it should be noted that the linearized calculation gives the result on the "dangerous side".

 In these stability examples we assumed a linear elastic material. For real problems with real material it would be a very dangerous mistake to forget the possibility that the equivalent tensile stress at the most stressed points of the body can exceed the yield limit of the material before reaching the critical load in a purely geometrically nonlinear solution. Even with the least doubt about this, such a stability problem must be solved also as the *materially* nonlinear.